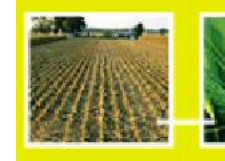

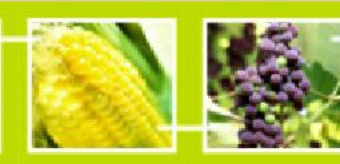

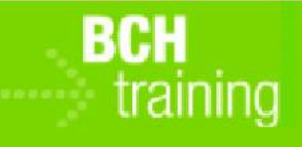

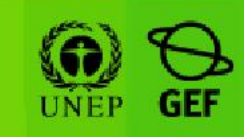

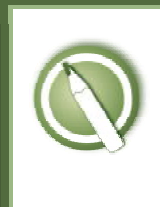

CASE STUDY 23:

A BCH Focal Point registers a biosafety expert with the Roster of Biosafety Experts

# Objective:

• To learn how to register an expert with the Biosafety Clearing House Roster of Experts.

## References:

- "A Guide to the Roster of Biosafety Experts" (Go to https://bch.cbd.int/database/record-v4.shtml?documentid=101557 then scroll down to the bottom of the page to see the link to download it) or directly from http://bch.cbd.int/database/attachment/?id=10937
- BCH Training Site (Go to http://bch.cbd.int > Help (or Resources) > Training Site of the BCH)
- Training Manual 06: Registering Information in the BCH Central Portal
- Training Manual 07: Registering National Information in the BCH Central Portal

## Scenario:

Your department has identified an expert to be included in the Biosafety Roster of Experts.

- A. Please use the attached CV to register the expert with the Roster.
- B. Identify some additional information you may need to request the expert to provide.

*If time permits:* 

C. Create a BCH account (National Authorized User) for the expert to allow him to update his own record directly through the BCH Central Portal.

## Important note:

Please be sure that you are using the *BCH Training Site* for this exercise!

# Summary of expertise

Managed agricultural development for various national and international organizations; responsible for conducting environmental impact assessments for national risk assessment agency for 7 years; lectured on allergenicity of introduced traits into foodstuffs; written many papers on the biology of modified papaya.

### Work history

#### 1999-current:

Professor of Agricultural Development International School of Biotechnology 17 Bd des Agris Algiers, Algeria

#### Additional experience

Risk assessor, Food Safety Authority, Algeria Researcher, Papaya Research Institute, Hawaii

## Contact details

Mr Abe Cedarium 17 Bd des Agris Algiers, Algeria Tel: +213 (0)12 34 56 78 Email: abe@agris.dz

#### Other information

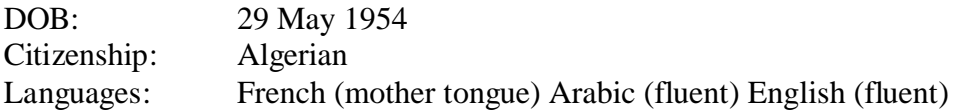

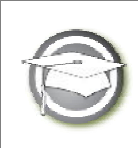

CASE STUDY 23:

A BCH Focal Point registers a biosafety expert with the Roster of Biosafety Experts

# TRAINER NOTES

# Training Objective:

To learn how to use the BCH Management Centre to add a biosafety expert to the roster and to determine which additional information should be requested from the expert.

## Requirements:

BCH account and access to the BCH.

### Notes:

- Users can work singly or in small groups for this exercise.
- Participants need to have their own BCH account ready. They will login the BCH Training Site using their own BCH account. Refer to MO06 Training Manual for details on how to create a BCH account.
- It is recommended for you to setup your own Training Space for your workshop before you start this exercise. Otherwise, the participants can select the "Public BCH Training" training space.
- At the end of the exercise, the participant logged in with the role "BCH-NFP" will need to validate completed records. After that, the instructor (logged in with the role "Administrator: BCH Training Site") will also need to validate completed records, so that participants can access them ithrough the "Roster of Experts" section of the BCH Training Site.
- An additional task is provided for users who finish the exercise quickly. This addresses creation of an Expert Account on the BCH to update the record directly (See Case Study 03 – "Registering data into the BCH Central Portal: National Authorized Users Management")